# **Matrox MXO2**

# Quick Installation Guide

March 25, 2010

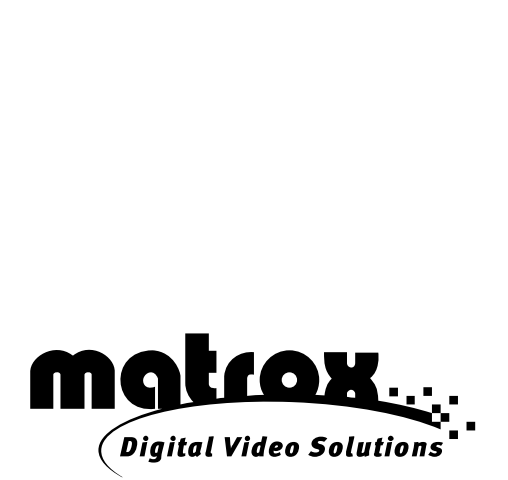

Y11078-101-0200

#### **Trademarks • Marques déposées • Warenzeichen • Marchi registrati • Marcas registradas**

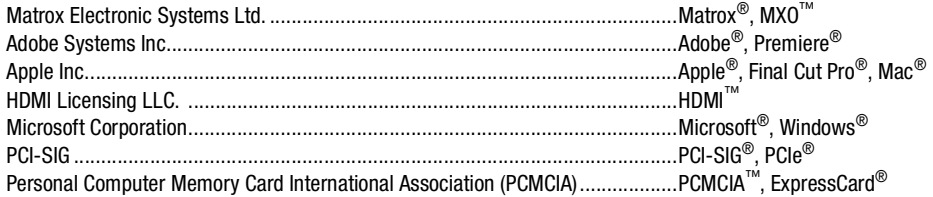

HDMI, the HDMI logo and High-Definition Multimedia Interface are trademarks or registered trademarks of HDMI Licensing LLC.

(English) All other nationally and internationally recognized trademarks and tradenames are hereby acknowledged. (Français) Toutes les autres marques et tous les autres noms déposés reconnus nationalement ou internationalement sont également reconnus par les présentes. (Deutsch) Alle sonstigen national und international bekannten Warenzeichen und Produktnamen werden hiermit anerkannt. (Italiano) Eventuali altri nomi di prodotto menzionati in questo manuale sono dei proprietà di rispettivi produttori. (Español) Por medio del presente se reconocen todas las demás marcas y nombres comerciales reconocidos a nivel nacional e internacional.

#### **Copyright © 2010 Matrox Electronic Systems Ltd. (English) All rights reserved. (Français) Tous droits réservés. (Deutsch) Alle Rechte vorbehalten. (Italiano) Tutti i diritti riservati. (Español) Reservados todos los derechos.**

**Disclaimer** Matrox Electronic Systems Ltd. reserves the right to make changes in specifications at any time and without notice. The information provided by this document is believed to be accurate and reliable. However, no responsibility is assumed by Matrox Electronic Systems Ltd. for its use; nor for any infringements of patents or other rights of third parties resulting from its use. No license is granted under any patents or patent rights of Matrox Electronic Systems Ltd.

Unauthorized recording or use of broadcast television programming, video tape, or other copyrighted material may violate copyright laws. Matrox Electronic Systems Ltd. assumes no responsibility for the illegal duplication, use, or other acts that infringe on the rights of copyright owners.

#### **Matrox Electronic Systems Ltd. 1055 St. Regis Blvd., Dorval, Quebec, Canada H9P 2T4 Tel: (514) 685-2630 Fax: (514) 685-2853 World Wide Web:<www.matrox.com>**

# **Contents**

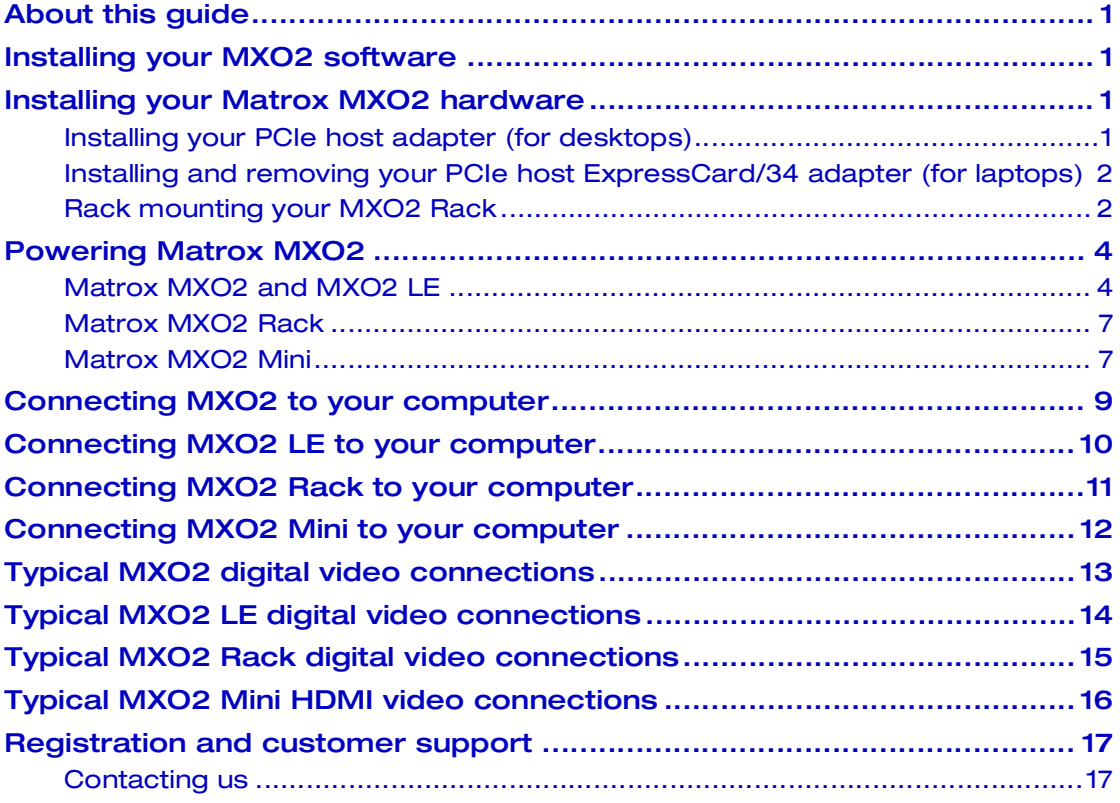

### Your notes

ii

### <span id="page-4-0"></span>About this guide

This guide provides brief instructions for installing your Matrox MXO2 hardware and software. It is intended to help you quickly set up your Matrox MXO2 system. For detailed installation instructions, please refer to your *Matrox MXO2 Installation and User Guide*.

### <span id="page-4-1"></span>Installing your MXO2 software

In order to provide our customers with products of the highest quality, we are regularly improving our products through frequent software updates. To ensure that you have the latest software version, the Matrox MXO2 software is available on our website. To download the latest version of the MXO2 software and documentation, visit the MXO2 Support section of our website at www.matrox.com/video/support. You can also contact your Matrox representative for the latest software and documentation.

You can install the MXO2 software on a computer with or without the MXO2 hardware connected. If you plan on working with third-party applications, such as Apple Final Cut Pro and Adobe Premiere Pro, you should install those applications before installing the MXO2 software.

### <span id="page-4-2"></span>Installing your Matrox MXO2 hardware

#### <span id="page-4-3"></span>Installing your PCIe host adapter (for desktops)

The Matrox PCIe host adapter is designed to operate in your desktop computer's PCIe slot. For detailed instructions on how to perform the following steps, refer to your computer's documentation.

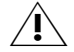

**Caution** Static electricity from your body can damage your Matrox PCIe host adapter or your computer. Once you've opened your computer, drain static electricity from your body by touching a bare metal surface on your computer chassis before you install or remove any parts of your system. If you have a grounding wrist strap, use it while handling and installing any components in your computer. You should avoid touching the chips and other components on the circuit board. Try to handle the card by its edges.

- **1** Shut down your computer, remove the power cord and all the cables from the computer, and open your computer's chassis.
- **2** Insert the Matrox PCIe host adapter in an available PCIe slot in your computer, and secure the adapter into place.
- **3** Close your computer's chassis, and reconnect the power cord and all the cables to the computer. You can now supply power to MXO2 and connect it to your computer as described in this guide*.*

#### <span id="page-5-0"></span>Installing and removing your PCIe host ExpressCard/34 adapter (for laptops)

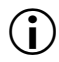

 $\binom{?}{!}$  Important For Mac OS systems, you can install the Matrox PCIe host ExpressCard/34 adapter when your laptop is on or off. For Windows systems, you must shut down your laptop before installing the Matrox PCIe host ExpressCard/34 adapter.

The Matrox PCIe host ExpressCard/34 adapter is designed to operate in your laptop's ExpressCard/34 slot. Connect the Matrox PCIe cable to the host ExpressCard/34 adapter, and then insert the host adapter in your laptop's ExpressCard/34 slot until the adapter clicks into place.

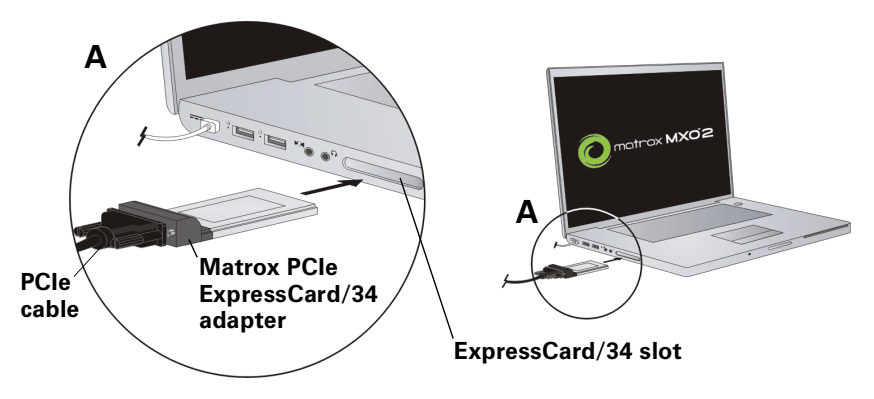

For Windows systems, you must shut down your laptop before removing the Matrox PCIe host ExpressCard/34 adapter. For Mac OS systems, you don't have to shut down your laptop, but you must power off the card before removing it from your laptop by clicking the ExpressCard icon  $\left( \begin{array}{c} \blacksquare \\ \blacksquare \end{array} \right)$  from the menu bar, and then clicking **Power off Card**.

#### <span id="page-5-1"></span>Rack mounting your MXO2 Rack

Use the supplied rackmount brackets to mount your Matrox MXO2 Rack to a standard 19-inch rack. The rackmount brackets can be used to either front or rear mount your MXO2 Rack. You can also mount MXO2 Rack so that it's recessed to allow more space for cables. MXO2 Rack takes up two vertical rack unit spaces.

**1** Unpack the two rackmount brackets and their eight mounting screws.

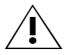

**Caution** Use only the screws supplied with your MXO2 Rack to attach the rackmount brackets to your MXO2 Rack. If you use screws that are larger or longer than the ones supplied, you can damage your equipment.

**2** Depending if you want to front or rear mount your MXO2 Rack, position the rackmount brackets so that the bracket face is either towards the front (connector side) or the back of your MXO2 Rack.

**3** MXO2 Rack can be recess mounted to allow extra space for connectors and cables. Depending on your mounting needs, align the screw holes on each rackmount bracket with the desired screw holes on either side of the MXO2 Rack.

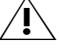

**Caution** For stability and safety, whichever mounting method you choose, make sure to fasten each rackmount bracket to MXO2 Rack using all four supplied screws.

- **4** Using a hand screwdriver only (**no power screwdrivers**), carefully tighten each screw until snug. **Do not overtighten!**
- **5** Fasten your MXO2 Rack to the standard 19-inch rack as per your rack's instructions.

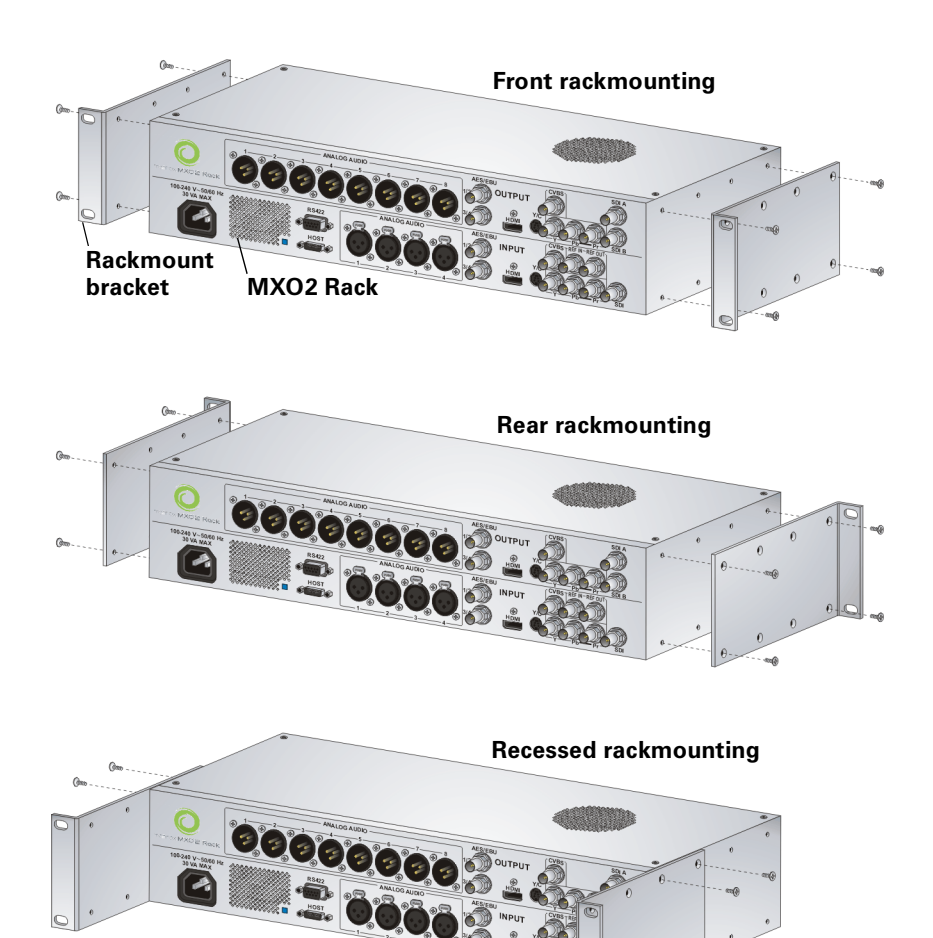

Installing your Matrox MXO2 hardware

<span id="page-7-0"></span>This section describes how to supply power to your MXO2 system.

### <span id="page-7-1"></span>Matrox MXO2 and MXO2 LE

You can power MXO2 and MXO2 LE using an AC outlet via the Matrox external power supply and a power cord, or using a battery. MXO2 and MXO2 LE feature a power button that you can use to manually turn the unit on and off. To turn your MXO2/MXO2 LE on, press the power button. Press and hold the power button for at least two seconds to turn off the unit.

**Important** When MXO2/MXO2 LE is connected to a computer that is running, do not disconnect the unit from its power source, or power it off. Shut down your computer before removing power from MXO2/MXO2 LE. If using a battery to power MXO2/MXO2 LE, ensure that the battery is sufficiently charged.

#### Battery requirements and guidelines

As an alternative to using an AC outlet, you can use a battery to power Matrox MXO2 or MXO2 LE. To avoid damage to your MXO2 system and peripheral devices when using a battery, please observe the following requirements and guidelines.

- Use a standard self-protected (fused) battery with a nominal voltage of 12V, 13.2V, or 14.4V. A higher-voltage battery will damage your MXO2 system.
- Disconnect the battery when not in use. Do not leave the unit connected to the battery when not in use as this may damage your MXO2 system and/or battery.
- Do not power your MXO2 system using your vehicle's battery via the power socket.

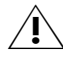

**Caution** To avoid damage to your MXO2 system and peripheral devices, use a Matrox-recommended battery. For a list of batteries recommended for use with your MXO2 system, visit the Matrox MXO2 Support section of our website at [www.matrox.com/video/support.](http://www.matrox.com/video/support)

#### Matrox MXO2

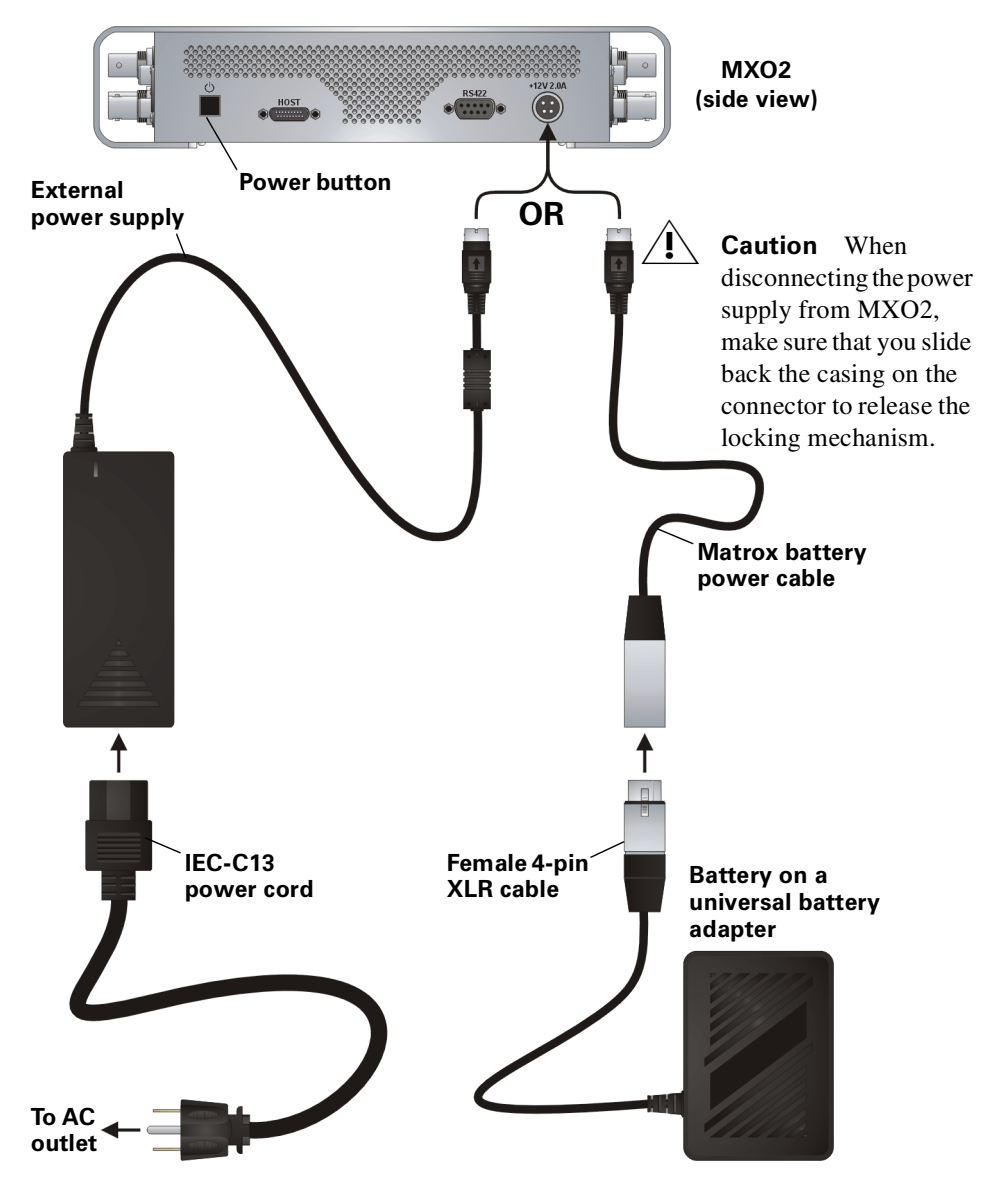

#### Matrox MXO2 LE

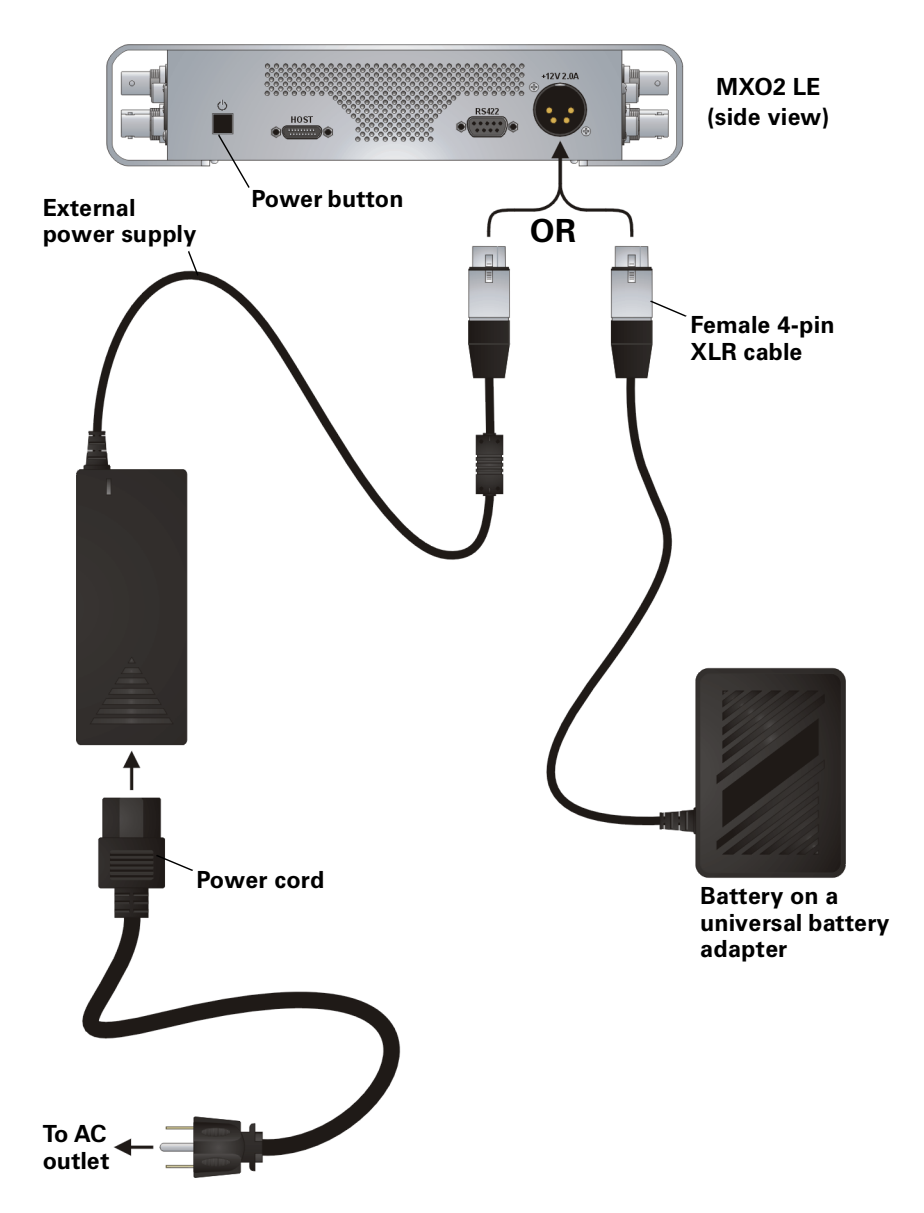

Powering Matrox MXO2

### <span id="page-10-0"></span>Matrox MXO2 Rack

You can power MXO2 Rack using an AC outlet and an IEC-C13 power cord.

 $\binom{1}{1}$  Important When MXO2 Rack is connected to a computer that is running, do not disconnect MXO2 Rack from its power source. Shut down your computer before removing power from MXO2 Rack.

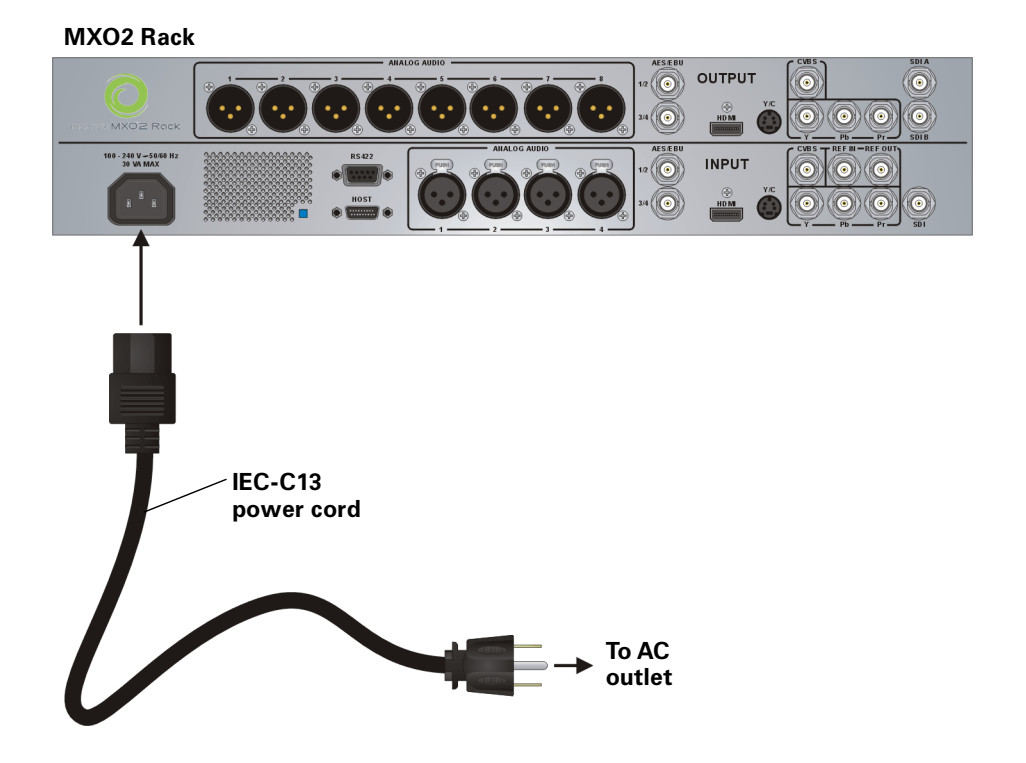

#### <span id="page-10-1"></span>Matrox MXO2 Mini

You can power MXO2 Mini using an AC outlet via the Matrox external power supply cable. MXO2 Mini provides an external power supply cable with international adapter plugs for use in different regions:

- To remove an adapter plug from the Matrox power adapter, hold down the button labeled **PUSH** on the power adapter, and then slide the adapter plug up until it releases from the power adapter.
- To insert an adapter plug into the Matrox power adapter, ensure that the adapter plug is properly aligned with the corresponding slot on the power adapter, and then slide the adapter plug down into the power adapter until it locks into place.

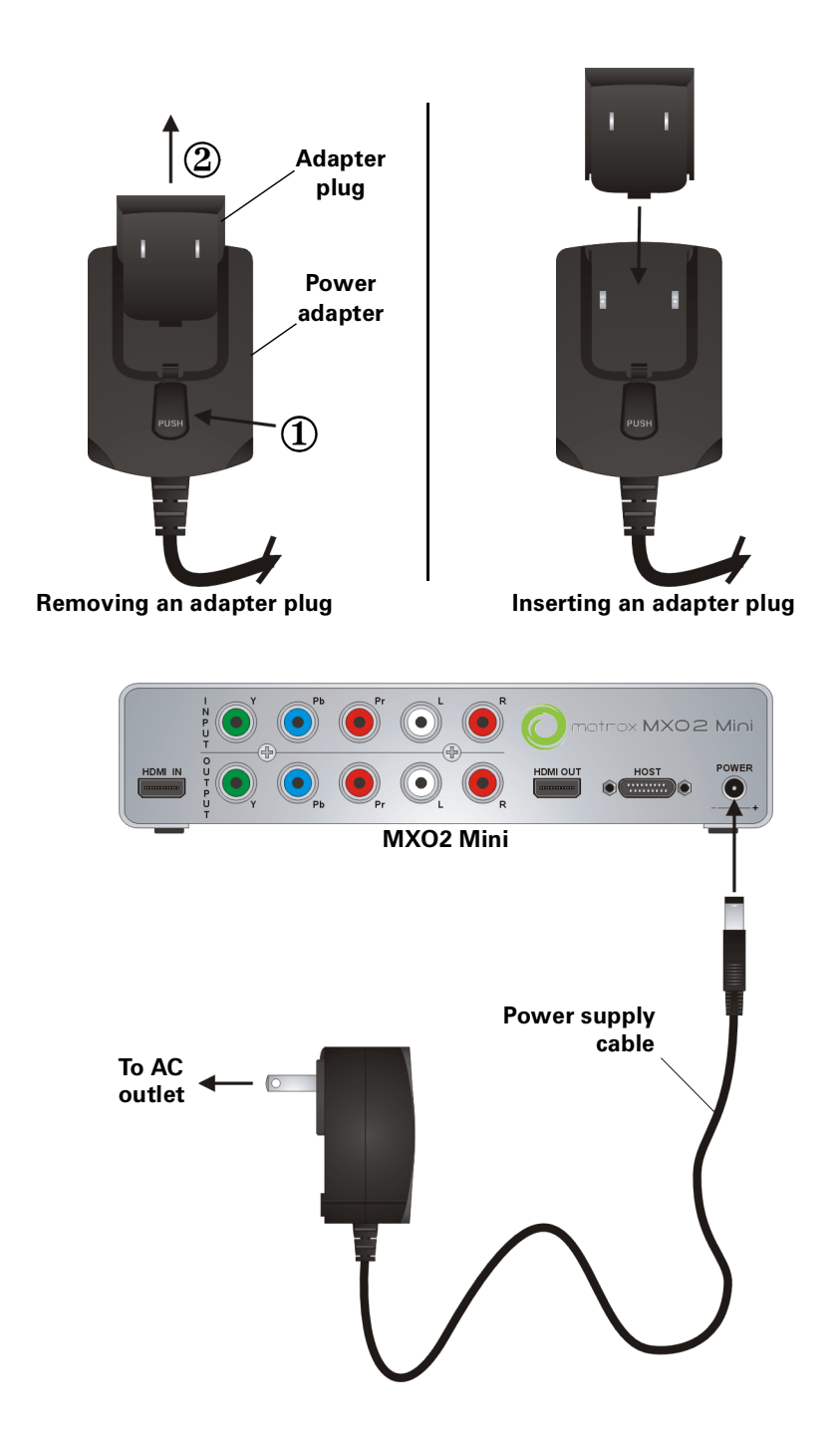

### <span id="page-12-0"></span>Connecting MXO2 to your computer

Connect MXO2 to your computer using the Matrox PCIe cable. For MXO2 to be detected on a desktop computer, power must be supplied to MXO2, and it must be connected to your system before starting your computer.

**i** Important Do not disconnect the Matrox PCIe cable from the adapter, or MXO2, when your computer is running. To safely remove the Matrox PCIe host Expresscard/34 adapter, see ["Installing and removing your PCIe host ExpressCard/34](#page-5-0)  [adapter \(for laptops\)" on page](#page-5-0) 2.

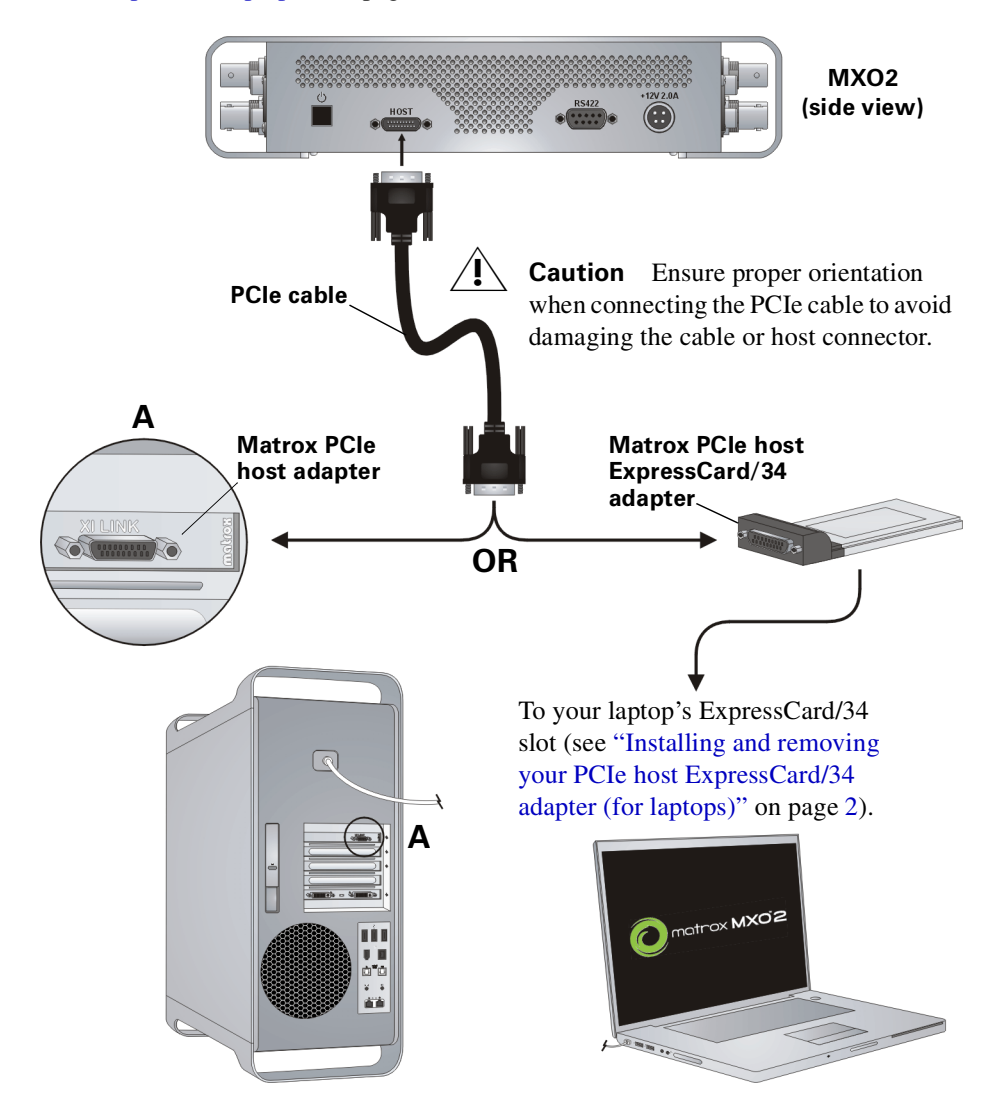

Connecting MXO2 to your computer

### <span id="page-13-0"></span>Connecting MXO2 LE to your computer

Connect MXO2 LE to your computer using the Matrox PCIe cable. For MXO2 LE to be detected on a desktop computer, power must be supplied to MXO2 LE, and it must be connected to your system before starting your computer.

**(iii)** Important Do not disconnect the Matrox PCIe cable from the adapter, or MXO2 LE, when your computer is running. To safely remove the Matrox PCIe host Expresscard/34 adapter, see ["Installing and removing your PCIe host ExpressCard/34](#page-5-0)  [adapter \(for laptops\)" on page](#page-5-0) 2.

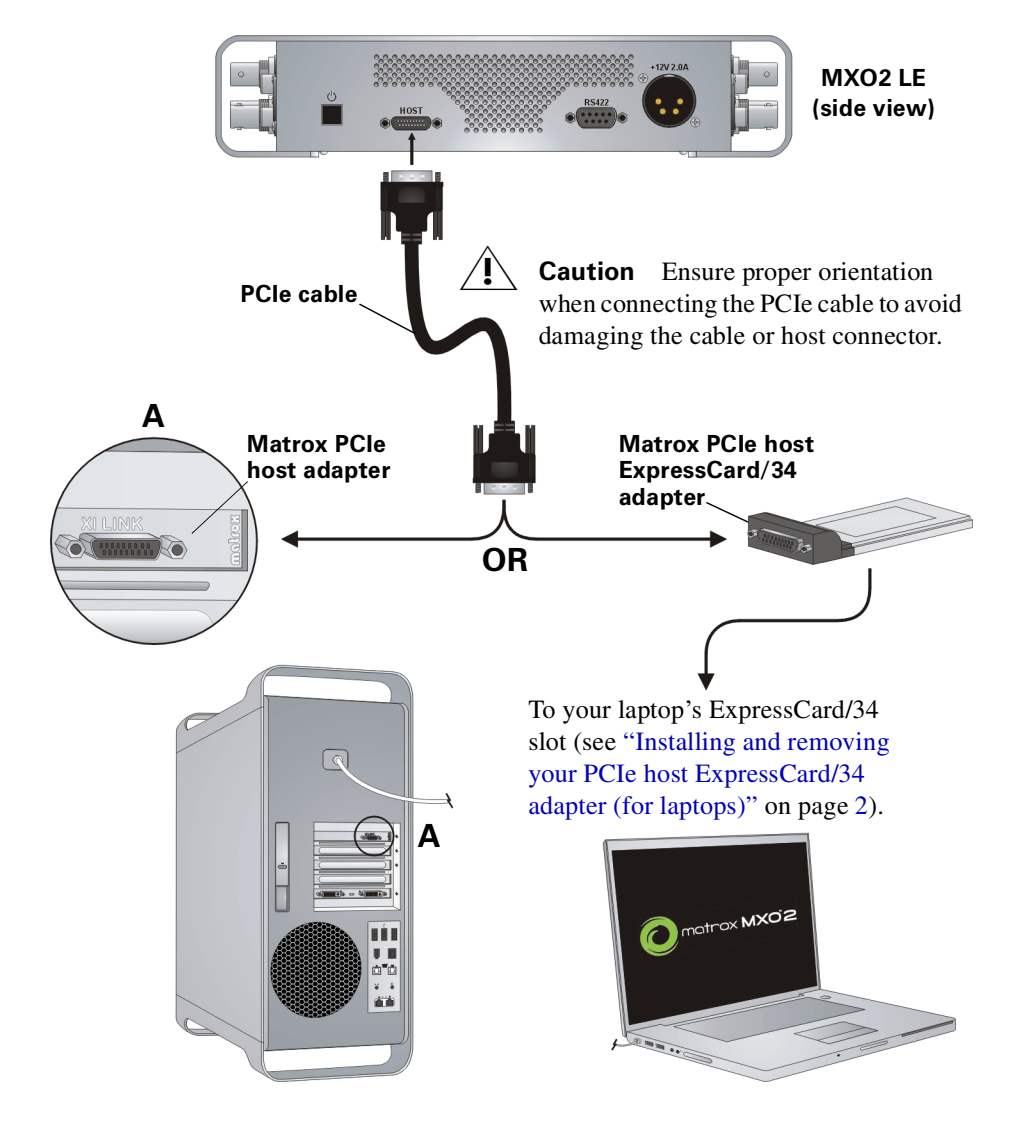

Connecting MXO2 LE to your computer

### <span id="page-14-0"></span>Connecting MXO2 Rack to your computer

Connect MXO2 Rack to your computer using the Matrox PCIe cable. For MXO2 Rack to be detected on a desktop computer, power must be supplied to MXO2 Rack, and it must be connected to your system before starting your computer.

 $\binom{1}{1}$  Important Do not disconnect the Matrox PCIe cable from the adapter, or MXO2 Rack, when your computer is running. To safely remove the Matrox PCIe host Expresscard/34 adapter, see ["Installing and removing your PCIe host ExpressCard/34](#page-5-0)  [adapter \(for laptops\)" on page](#page-5-0) 2.

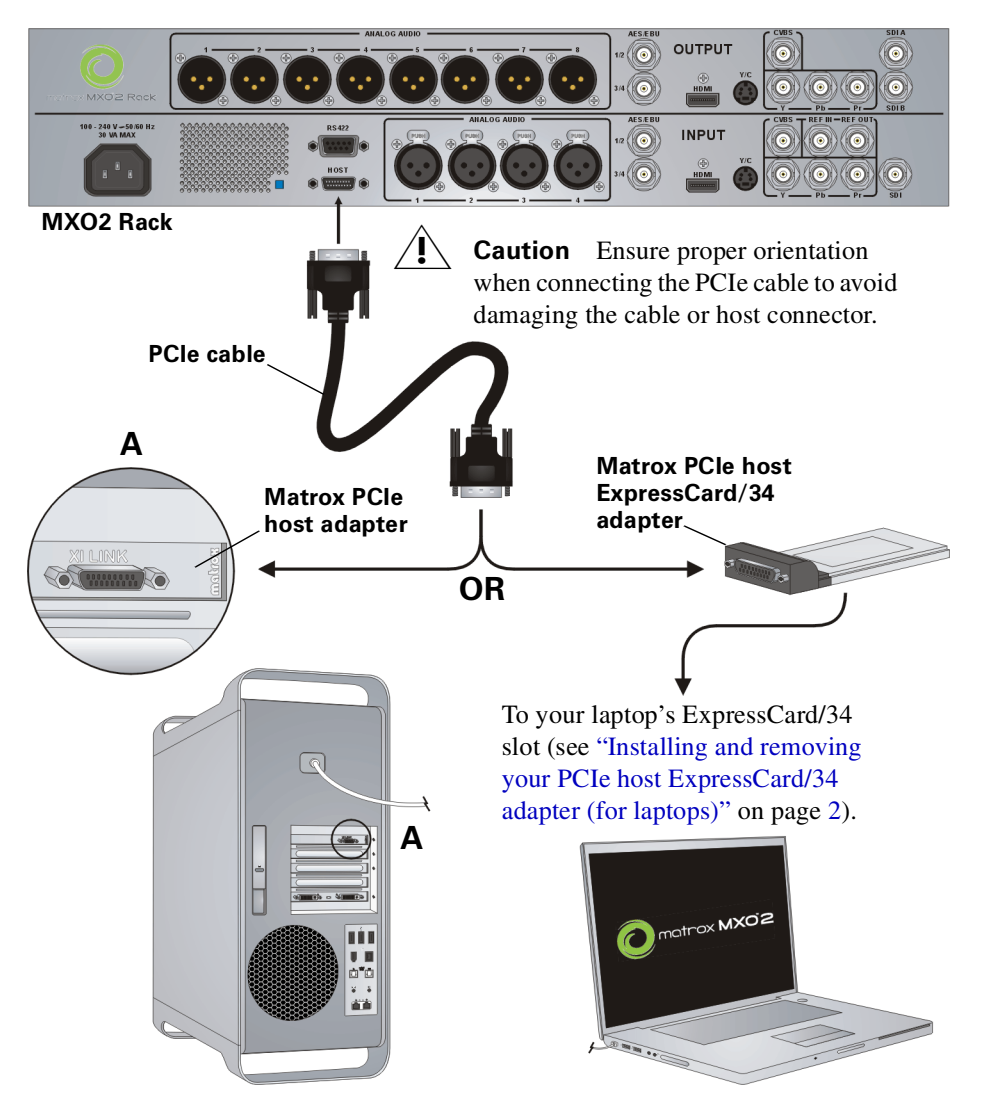

### <span id="page-15-0"></span>Connecting MXO2 Mini to your computer

Connect MXO2 Mini to your computer using the Matrox PCIe cable. For MXO2 Mini to be detected on a desktop computer, power must be supplied to MXO2 Mini, and it must be connected to your system before starting your computer.

 $\binom{•}{•}$  Important Do not disconnect the Matrox PCIe cable from the adapter, or MXO2 Mini, when your computer is running. To safely remove the Matrox PCIe host Expresscard/34 adapter, see ["Installing and removing your PCIe host ExpressCard/34](#page-5-0)  [adapter \(for laptops\)" on page](#page-5-0) 2.

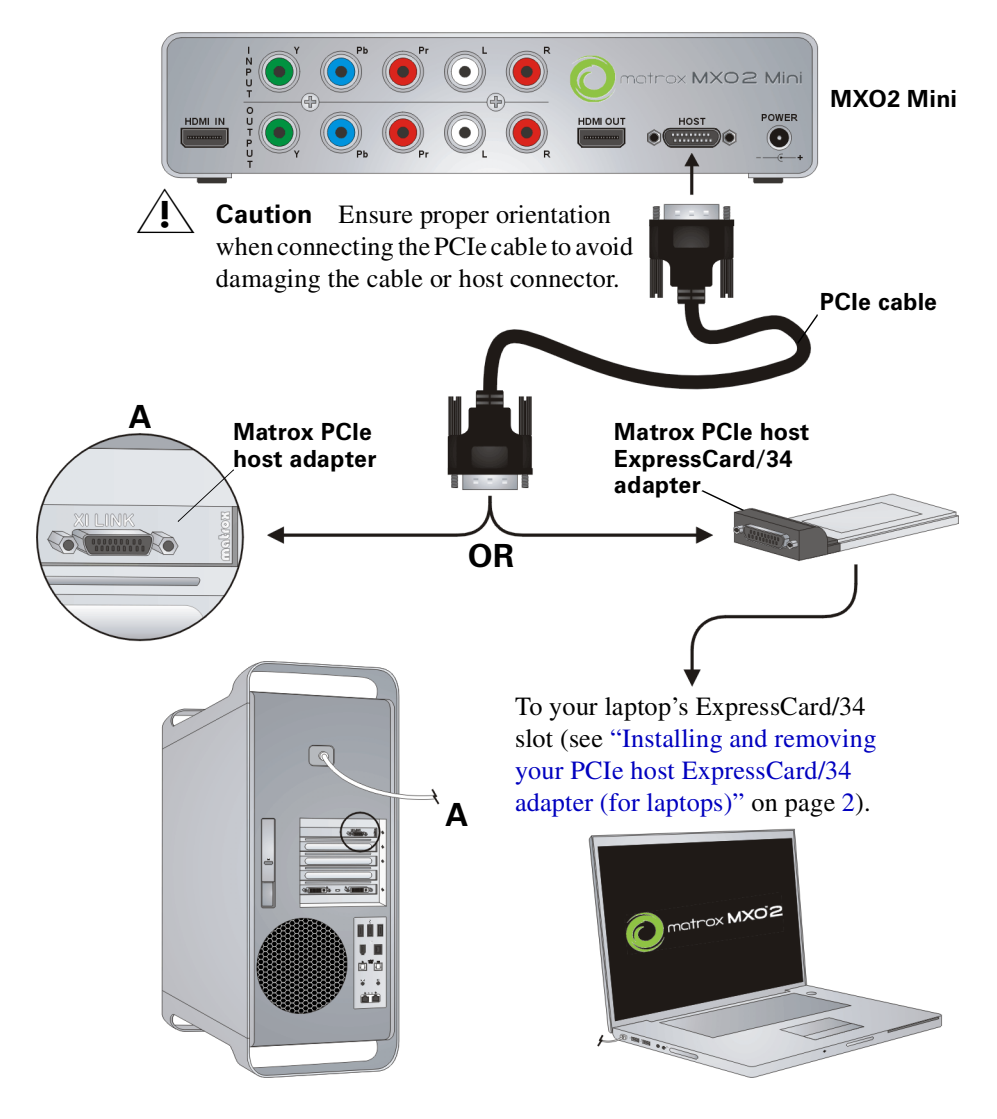

Connecting MXO2 Mini to your computer

### <span id="page-16-0"></span>Typical MXO2 digital video connections

In the following illustration, we've connected a video monitor to view the signal that will be recorded, and separate source and record decks. You may, however, use the same deck as both your source and record device by making the input and output connections to a single deck. We're using SDI connectors for video and audio, and monitoring the audio on a surround sound speaker system through RCA connectors. The video is genlocked using a tri-level sync generator.

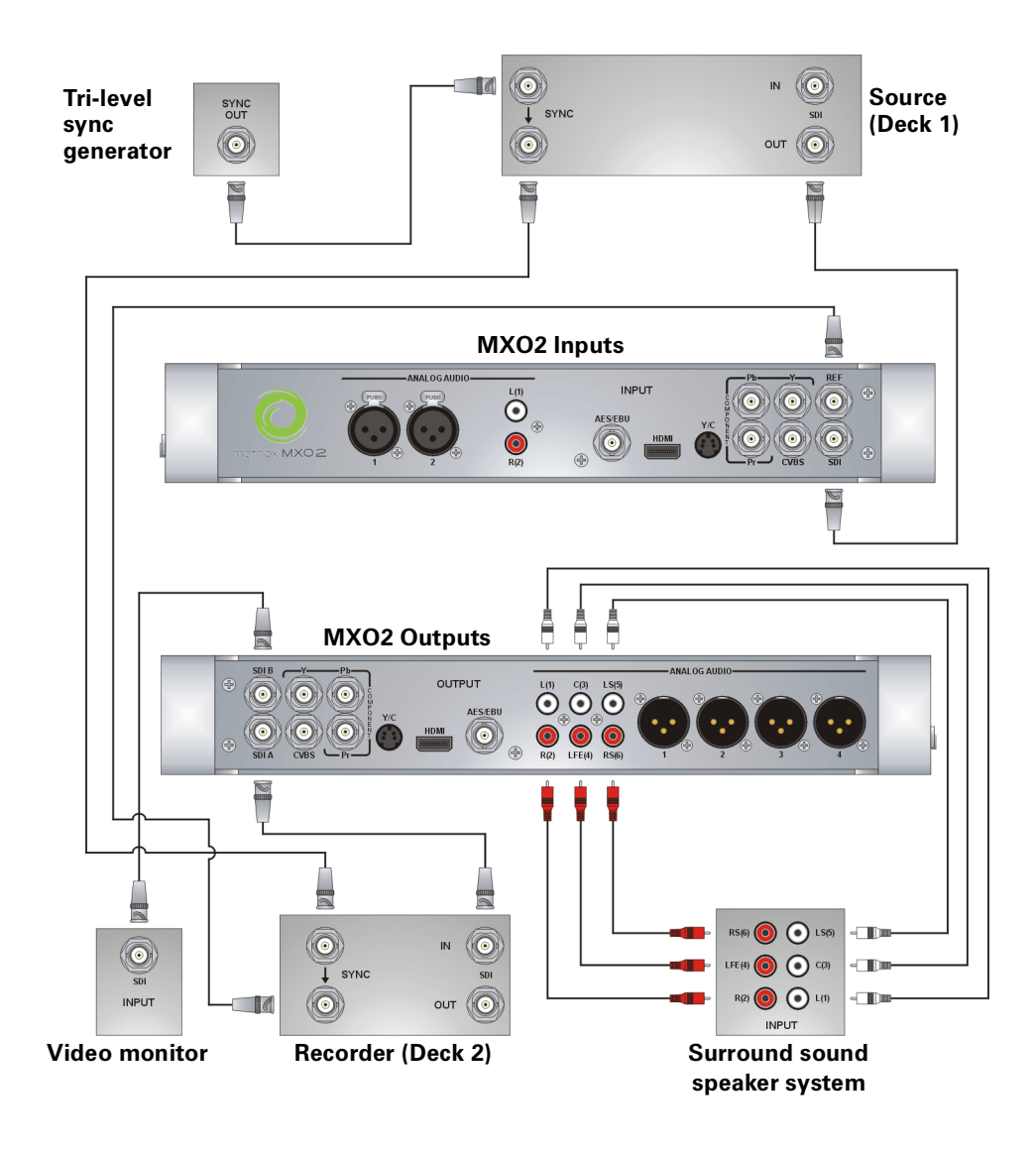

### <span id="page-17-0"></span>Typical MXO2 LE digital video connections

In the following illustration, we've connected a video monitor to view the signal that will be recorded, and separate source and record decks. You may, however, use the same deck as both your source and record device by making the input and output connections to a single deck. We're using SDI connectors for video and audio, an SDI connector for video monitoring, and we're monitoring the audio on a surround sound speaker system through an HDMI connector. The video is genlocked using a tri-level sync generator.

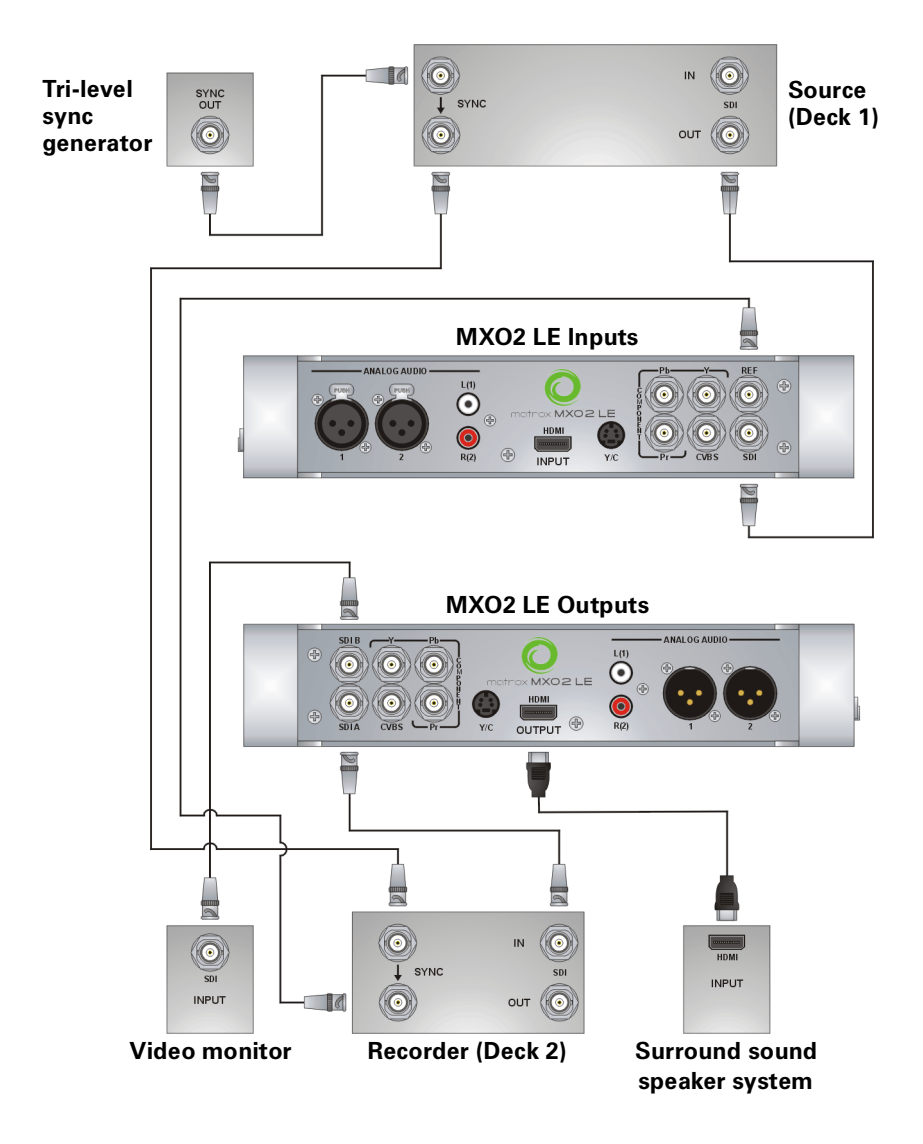

### <span id="page-18-0"></span>Typical MXO2 Rack digital video connections

In the following illustration, we've connected a video monitor to view the signal that will be recorded, and separate source and record decks. You may, however, use the same deck as both your source and record device by making the input and output connections to a single deck. We're using SDI connectors for video and audio, and monitoring the audio on a surround sound speaker system through XLR connectors. The video is genlocked using a tri-level sync generator.

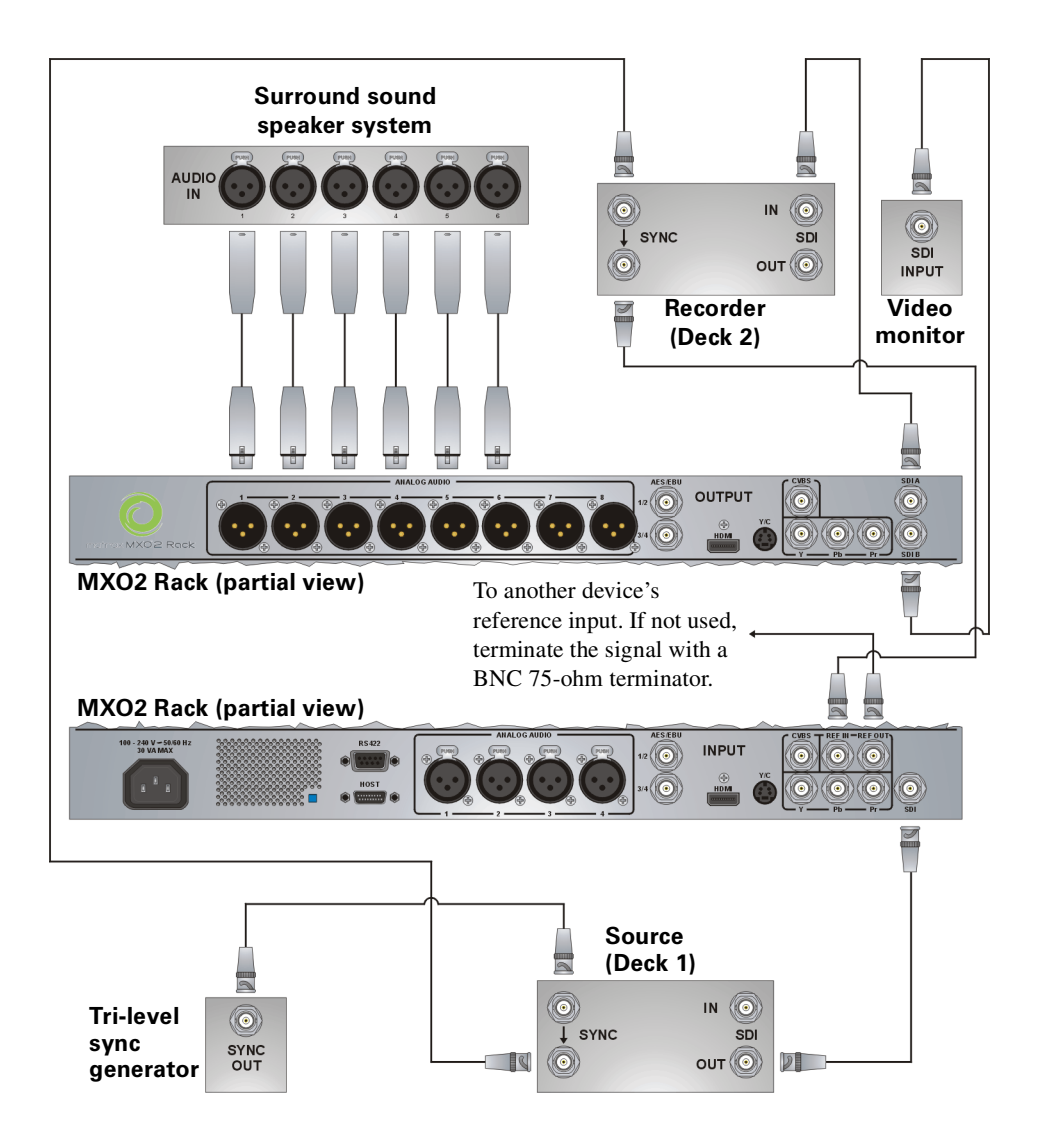

### <span id="page-19-0"></span>Typical MXO2 Mini HDMI video connections

In this illustration, we're using HDMI for video, RCA connectors for audio, and S-Video for video monitoring. The video is genlocked to the input source using MXO2 Mini's built-in genlock.

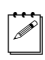

 $|\mathcal{F}|$  Note When using HDMI connections, the embedded uncompressed HDMI audio is also available.

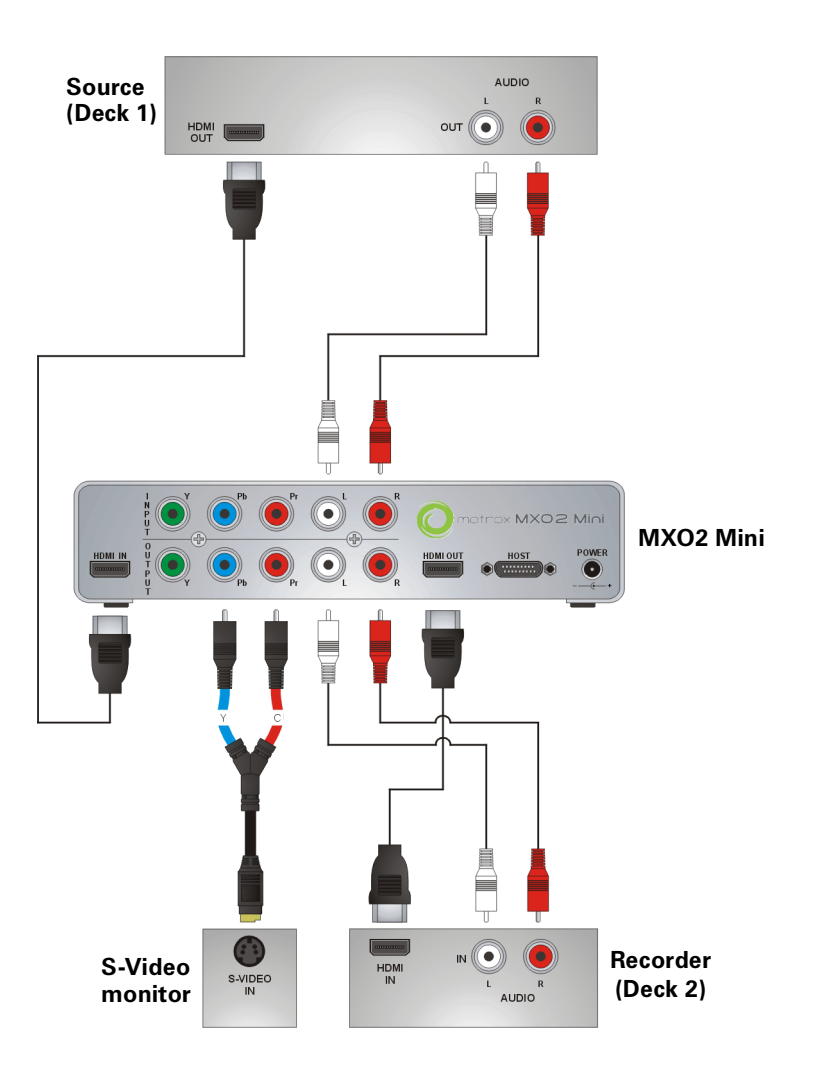

### <span id="page-20-0"></span>Registration and customer support

You can register your Matrox MXO2 system in the Matrox MXO2 Support section of our website at [www.matrox.com/video/support.](http://www.matrox.com/video/support)

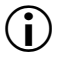

**(1)** Important Only registered users are entitled to customer support, software updates, access to our user forums, and special promotional offers.

### <span id="page-20-1"></span>Contacting us

Matrox is proud to offer worldwide customer support. Please use the Matrox MXO2 contact information for your area as provided on our website at [www.matrox.com/video/support.](www.matrox.com/video/support)

Your notes

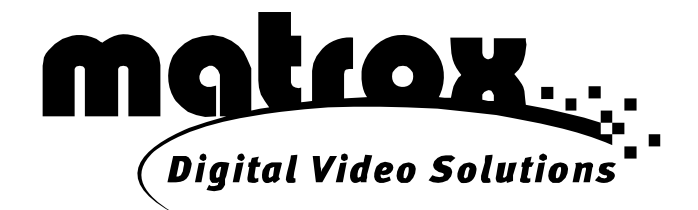

# www.matrox.com/video